# **SARAL ACCOUNTING PACKAGE**

# **STOCK TRANSFER ENTRY AND REPORTS**

*Devloped By :*

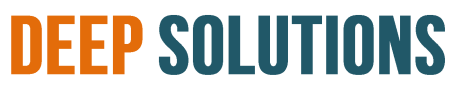

**B/2, MAHALAXMI CENTER, RAMBAUG CROSS ROAD** JAGABHAI PARK, MANINAGAR, AHMEDABAD-380 008 (M): 09898053777 / 07383315626 / 09904554232 **Email : [care@deepdoftwares.com](mailto:care@deepdoftwares.com) Website : [www.deepsoftwares.com](http://www.deepsoftwares.com/)**

## **STOCK TRANSFER ENTRY**

એક ગોડાઉન માથી બિજા ગોડાઇન મા માલ ને ટન્સકર કરાવો હોય તો એની એન્ટી અહીયા કરવામા આવે છે જેનાથી ગોડઉનનો સ્ટક સચો માળે.

स्टोक एक गोडाउन मे से दुसरे गोडाउन मे ट्रान्सफर हो तो उसकी ऐन्द्वी यहा से होती हे। जिससे स्टोक संचोट मिले।

If the transferres item from one godown to another godown this menu used for its entry

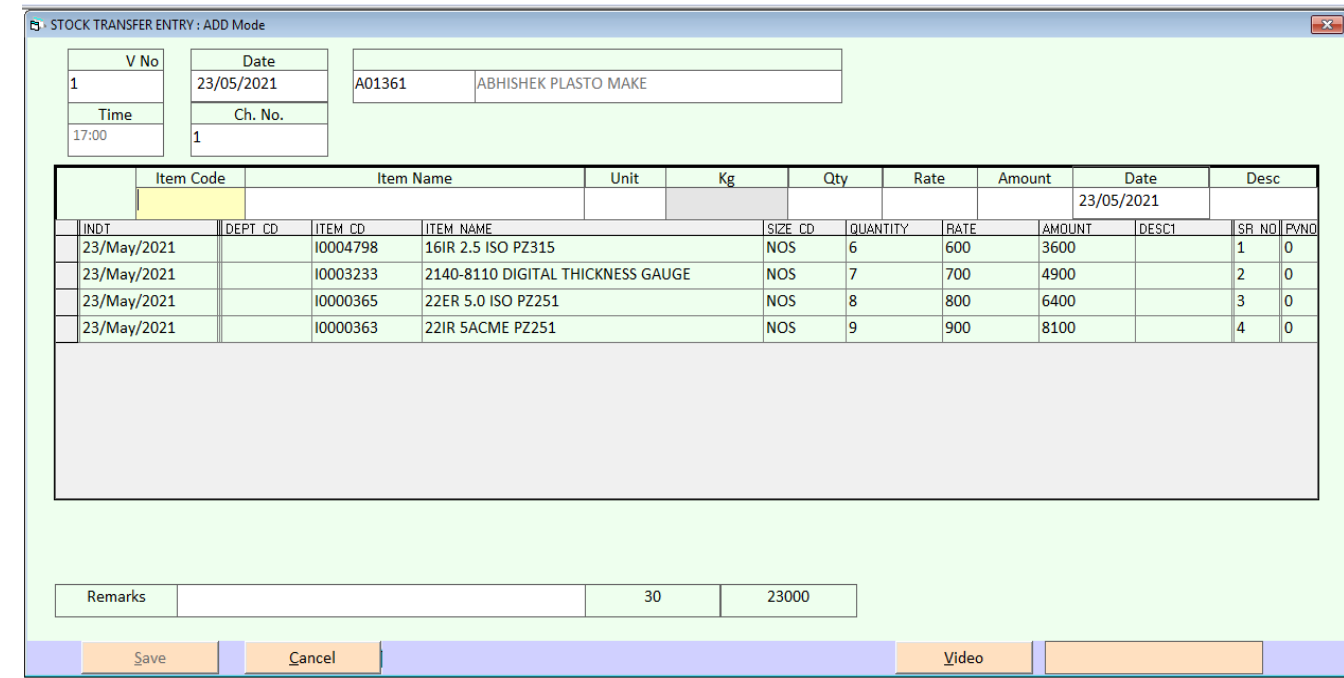

**Video link :- <https://youtu.be/paKt-sZLTWQ>**

### **STOCK TRANSFERS REPORTS**

કોઇ પણ કંપનીમાં જ્યારે માલ ની હેર કેર અને ખરીદ વેચાણ સિવાય થતી એટલે કે કોઇ કારીગર પાસે અથવા કોઇ Godown માં લઇ જવા કે લઇને લાવવા માં આવતો શેય ત્યારે Stock Transfer ની એન્ટી નો ઉપયોગ થતો હોય છે અને તેને વિગત વાર જોવા માટે Stock Transfer ના રિપોર્ટ નો ઉપયોગ થાય છે.

कोइ भी कंपनीमे जब माल की हेर फेर ओर खरीद बिकरी सिवाय होती मतलबकी कोइ भी कारीगर के पास ओर कोइ godown मे ले जाने के लेाके आते हो तब stock transfer मे अेर्न्टी का उपयोग करनेमे आता है। ओर उसकी विगत देखनेके लिए stock transfer के रिपोर्ट का उपयोग करनेमे आता है।

When ever stock items are transferred to karigar for job work or from one godown to another godown within the company, stock inward and outward entries are used to post the material from company premisis to another premisis. This menu provides the reports to view those entries in many formats for finding a particular detail within those transfer entries.

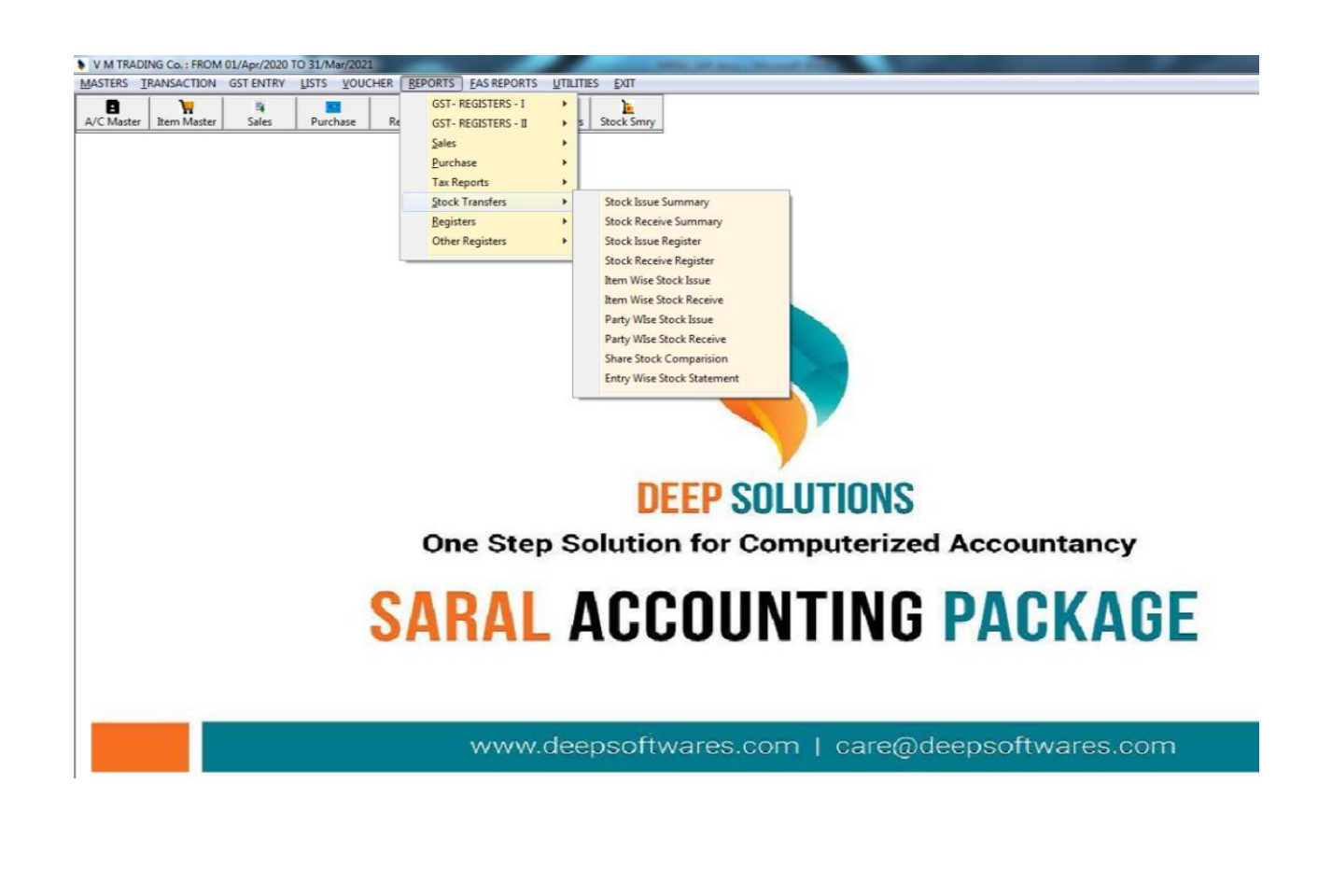

# **STOCK ISSUE SUMMARY**

કયા કારીગરને કયો માલ કયા કામ માટે આપવામાં આવ્યો અને કેટલો આપવામાં આવ્યો તેની રિપોર્ટ જોવા માટે આ મેનુ નો ઉપયોગ કરવામાં આવે છે. આ રિપોર્ટ Select કરેલ કારીગરને ને જે તે તારીખો વચ્ચે કય કય Issue/Recive કરેલ છે અને તે દર્શાવે છે.

कोनसे कारीगरको कोनसा माल कोनसे काम के लिए देने मे आया हो ओर कितना देने मे आया उस का रिपोर्ट देखने या उसकी प्रिन्ट करनेके लिए इस मेनु का उपयोग करनेमे आता है।

This report gives summary of the stock issue entries with entry wise amount totals for stock issue. If karigar is issued with the stock along with valuation then this report gives clear picture for what is the value of stock is issued to the karigar within a given time frame.

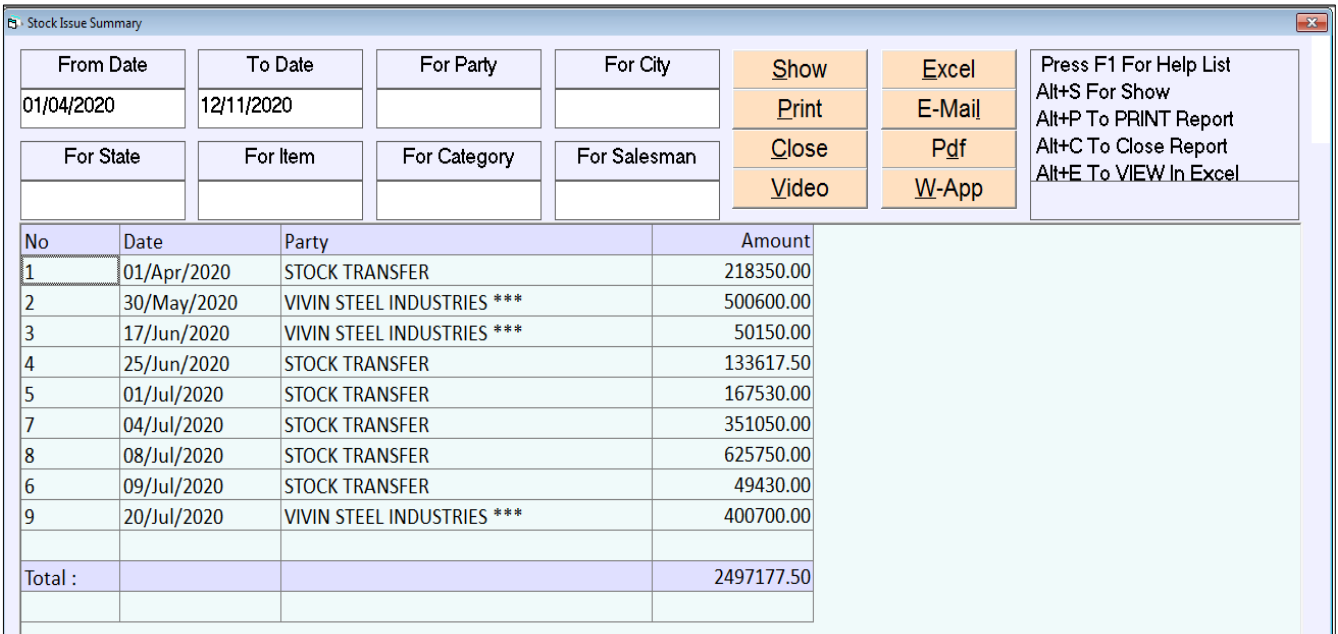

## **STOCK RECEIVE SUMMARY**

આ રિપોટ માં કરીગરોને આપેલ જોબ વરક માંથી પરત આવેલ માલ નો સ્ટોક જોવા અથવા તેની પ્રિન્ટ કરવા માટે આ મેન નો ઉપયોગ કરવામાં આવે છે.

इस रिपोर्ट मे कारीगरोको दिया जोब वरक मेसे परत आया हुआ माला का स्टोक देखनेके लिए इस मेनुका उपयोग करनेमे आता है।

This report gives summary of the stock Receive entries with entry wise amount totals for stock receive. If karigar has produced and returned stock along with valuation then this report gives clear picture for what is the value of stock is Received from the karigar within a given time frame.

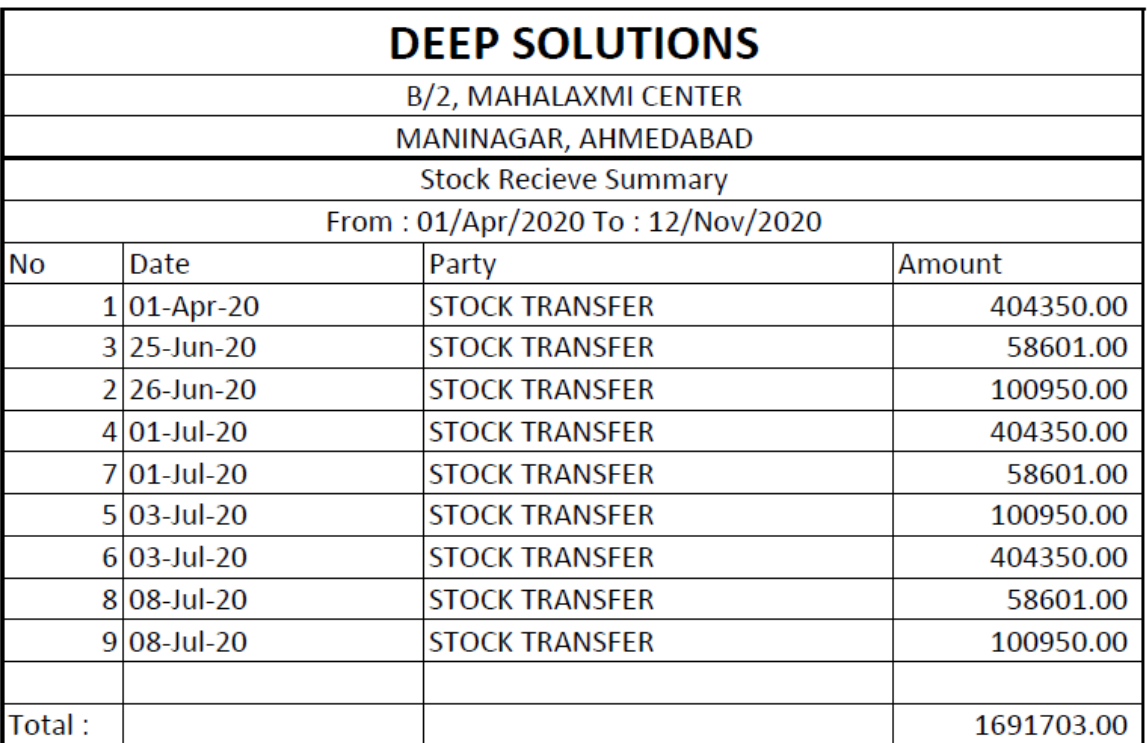

### **STOCK ISSUE REGISTER**

કારીગર પાસેથી કયો માલ પરત આપવામાં આવ્યો તેની આઇટમની સાથે રિપોર્ટ જોવા કે તેની પ્રિન્ટ કરવા માટે આ મેનુ ઉપયોગી છે.

करीगर पाससे कितना माल परत देने आया उसका आइटमकी साथ रिपोर्ट देखनेके लिए या उस की प्रिन्ट करनेके लिए इस मेनु का उपयोग करनेमे आता है।

This report gives detailed report for the stock issue entries done within a specific dates. It gives number, date partyname with total value of each voucher as well as each item selected in that particular voucher along with rate and amount of that item.

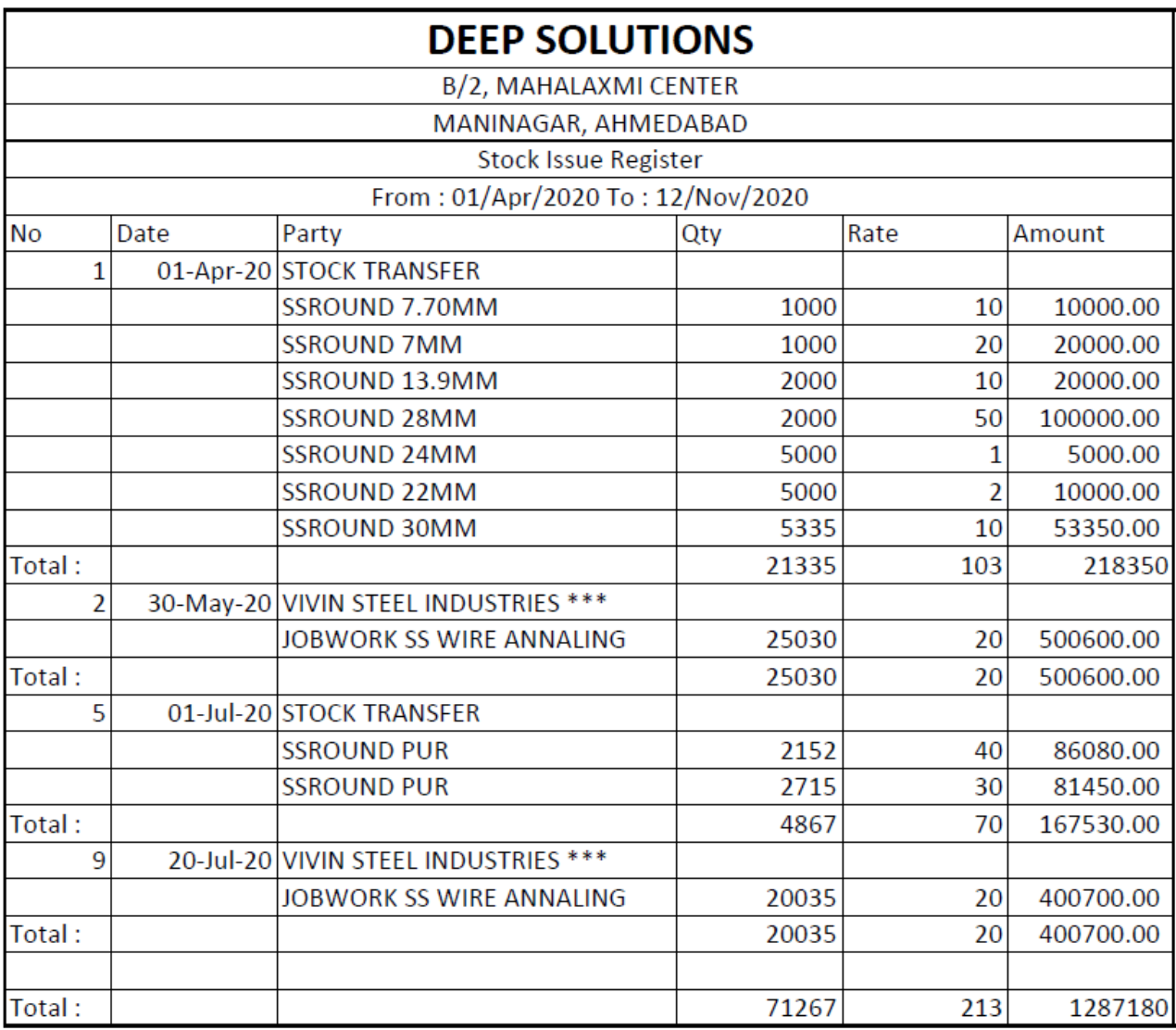

# **STOCK RECEIVE REGISTER**

કારીગર પાસેથી કયો માલ પરત લેવામાં આવ્યો તેની આઇટમની સાથે રિપોર્ટ જોવા અથવા તેની પ્રિન્ટ કરાવા માટે આ મેનુ ઉપયોગી છે.

करीगर पाससे कितना माल परत लेने आया उसका आइटमकी साथ रिपोर्ट देखनेके लिए या उस की प्रिन्ट करनेके लिए इस मेनु का उपयोग करनेमे आता है।

This report gives detailed report for the stock issue entries done within a specific dates. It gives number, date partyname with total value of each voucher as well as each item selected in that particular voucher along with rate and amount of that item.

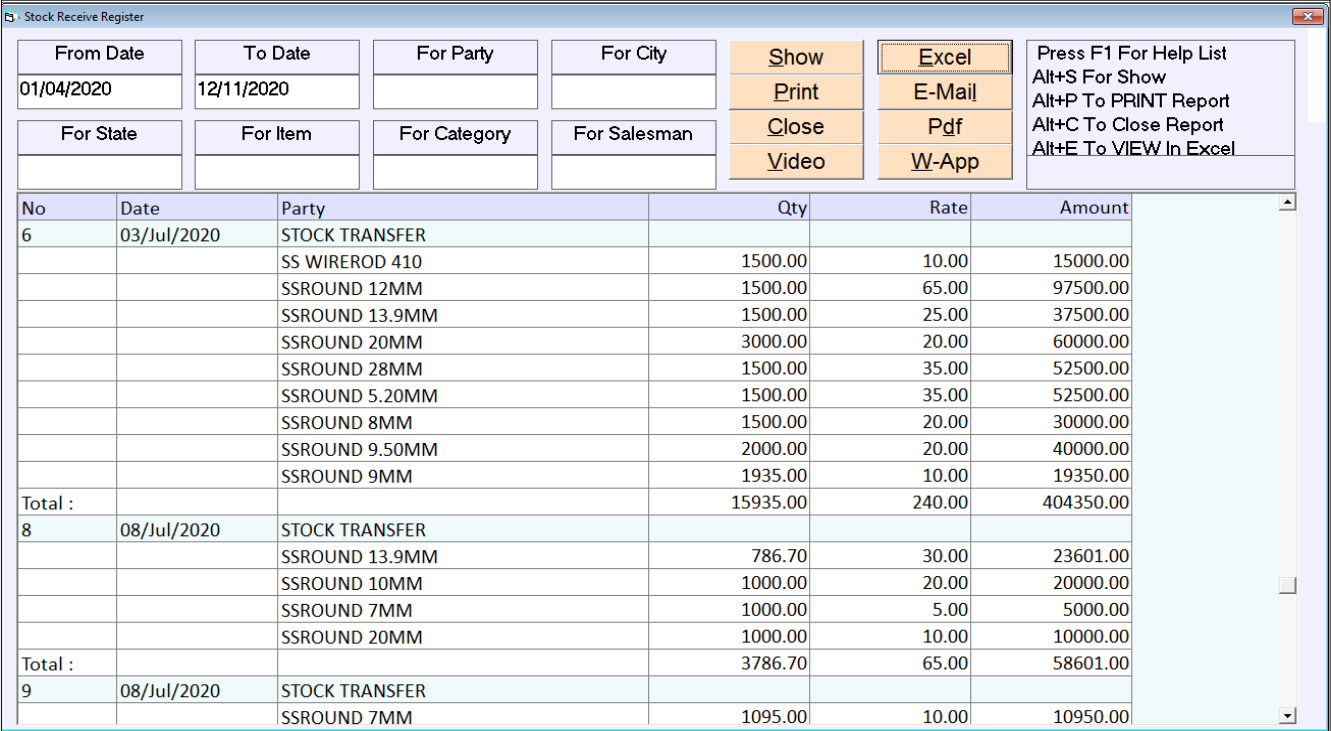

### **ITEM WISE STOCK ISSUE**

ક્ઇ આઇટમનો માલ કયા કારીગર પાસેથી કેટલા નંગ આપવા માં આવ્યા તેની માસિક કે વાર્ષિક રિપોર્ટ જોવા માટે આ મેનુ ઉપયોગી છે.

कोनसी आइटमका माल कोनसे कारीगर के पाससे कितने नंग देने मे आया है।उस का मासीक या वाषीरक रिपोर्ट देखनेके लिए इस मेनु का उपयोग करनेमे आता है।

This report gives Summary report for the items taken in stock issue entries done within a specific dates. It gives item-name along with average rate and total amount for each item selected in that particular date range.

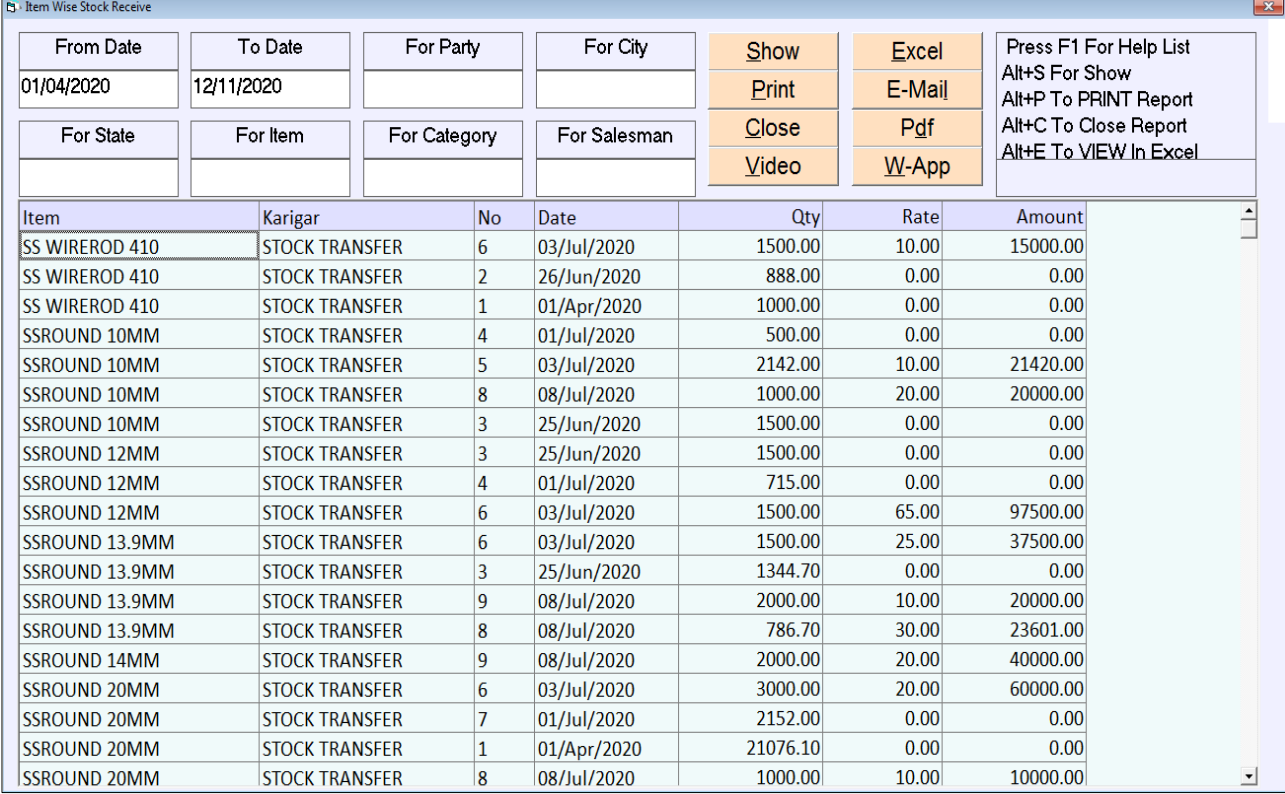

## **ITEM WISE STOCK RECEIVE**

ક્ઇ આઇટમનો માલ કયા કારીગર પાસેથી કેટલા નંગ લેવા માં આવ્યા તેનો માસિક કે વાર્ષિક રિપોર્ટ જોવા માટે આ મેનુ ઉપયોગી છે.

कोनसी आइटमका माल कोनसे कारीगर के पाससे कितने नंग लेने मे आया उस का मासीक या वाषीरक रिपोर्ट देखनेके लिए इस मेनु का उपयोग करनेमे आता है।

This report gives Summary report for the items taken in stock Receive entries done within a specific dates. It gives item-name along with average rate and total amount for each item selected in that particular date range.

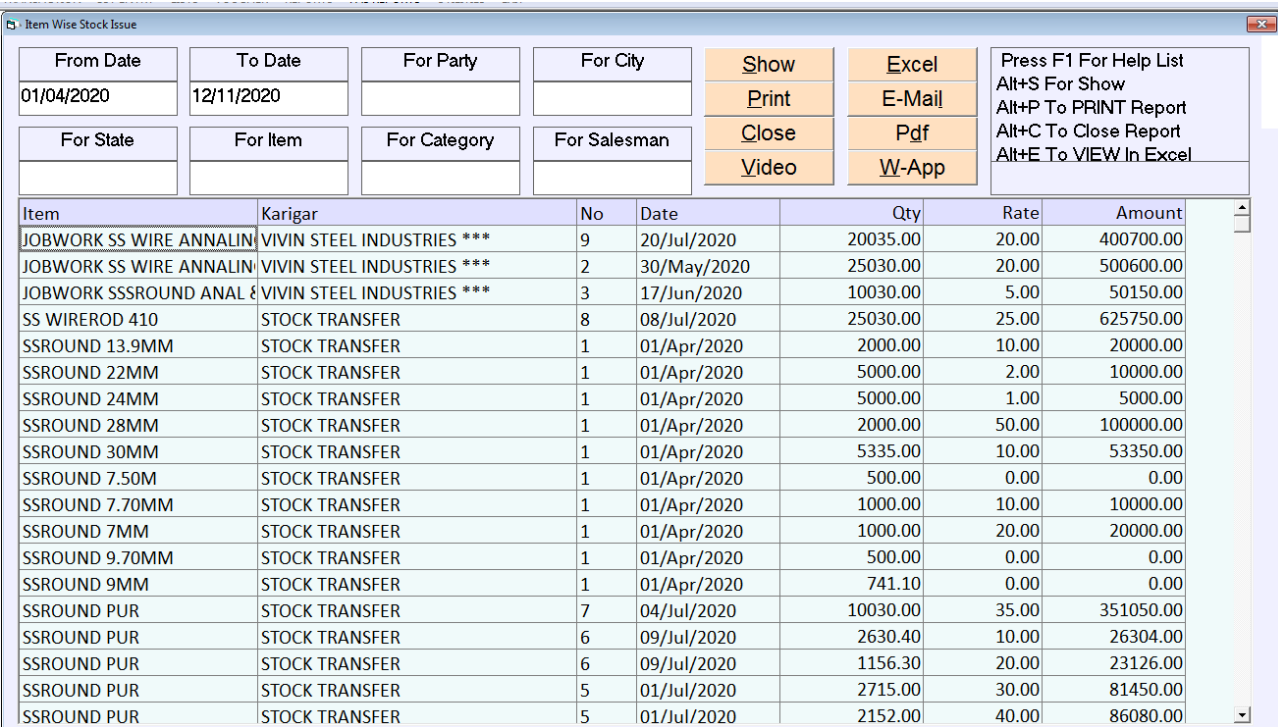

## **PARTY WISE STOCK ISSUE**

ક્રેપઇ પણ એક Select કરેલ પાર્ટી નો અથવા બધીજ પાર્ટી ના એક સાથે બધી Item ના આપેલ ની વીગતવાર રિપોર્ટ જોવો હોય તો તે જોઇ શકાય છે.

इस ओपशन का उपयोग खुब महत्व का हे। यह ओपशन द्रारा व्यापार मे जितने भी गोडाउन बनाये हये हे उसकी रीपोर्ट देखने के लिये। कोनसी आइटम का कितना स्टोक हे उसकी रीपोर्ट देखने के लिये उपयोगी हे। उसका शरुआत का स्टोक तथा अंतिम स्टोक तथा खरीद बिकरी की रिपोर्ट देख शकत हे।

This report gives Detailed report for the items taken in stock issue entries done within a specific dates to a particular party or godown. It gives item-name along with rate and amount for each item selected in that particular date range.

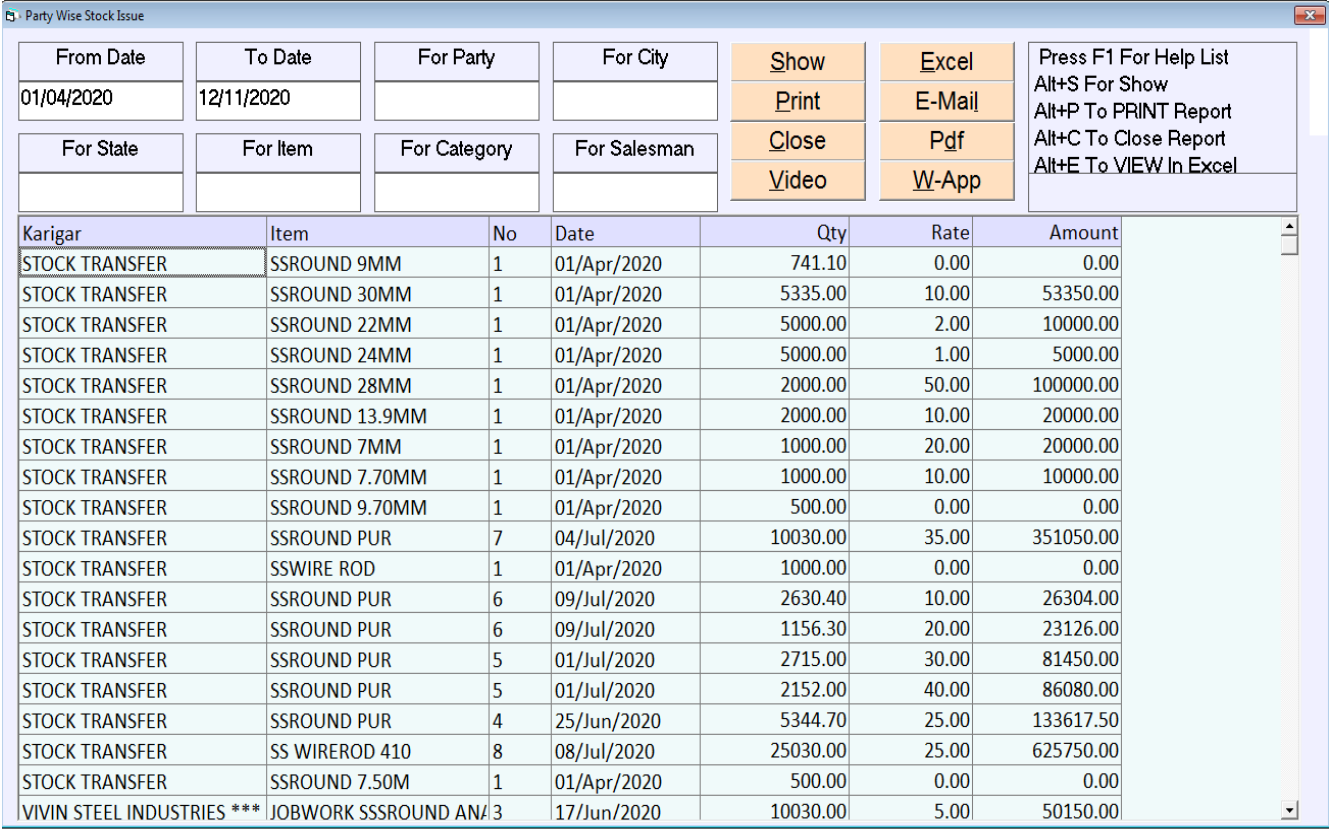

## **PARTY WISE STOCK RECEIVE**

ક્રેપઇ પણ એક Select કરેલ પાર્ટી નો અથવા બધીજ પાર્ટી ના એક સાથે બધી Item ના receive નો રિપોર્ટ જોવો હોય તો તે જોઇ શકાય છે.

इस ओपशन का उपयोग खब महत्व का हे। यह ओपशन द्रारा व्यापार मे जितने भी गोडाउन बनाये हुये हे उसकी रीपोर्ट देखने के लिये। कोनसी आइटम का कितना स्टोक हे उसकी रीपोर्ट देखने के लिये उपयोगी हे। उसका शरुआत का स्टोक तथा अंतिम स्टोक तथा खरीद बिकरी की रिपोर्ट देख शकते हे।

This report gives Summary and Detailed report for the items taken in stock Receive entries done within a specific dates to a particular party or godown. It gives item-name along with rate and amount for each item selected in that particular date range.

# **PARTY WISE STOCK RECEIVE - SUMMARY**

ક્રેપઇ પણ એક Select કરેલ પાર્ટી નો અથવા બધીજ પાર્ટી ના એક સાથે બધી Item ના receive ની વીગતવાર રિપોર્ટ જોવો હોય તો તે જોઇ શકાય છે.

कोइभी अेक select करके पार्टी को अथवा सारी पार्टी के अेक साथ सारी item की receive की वीगतवार रिपोर्ट देखनेके लिए इस मेनु का उपयोग करनेमे आता है।

This report gives Summary report for the items taken in stock Receive entries done within a specific dates to a particular party or godown. It gives item-name along with rate and amount for each item selected in that particular date range.

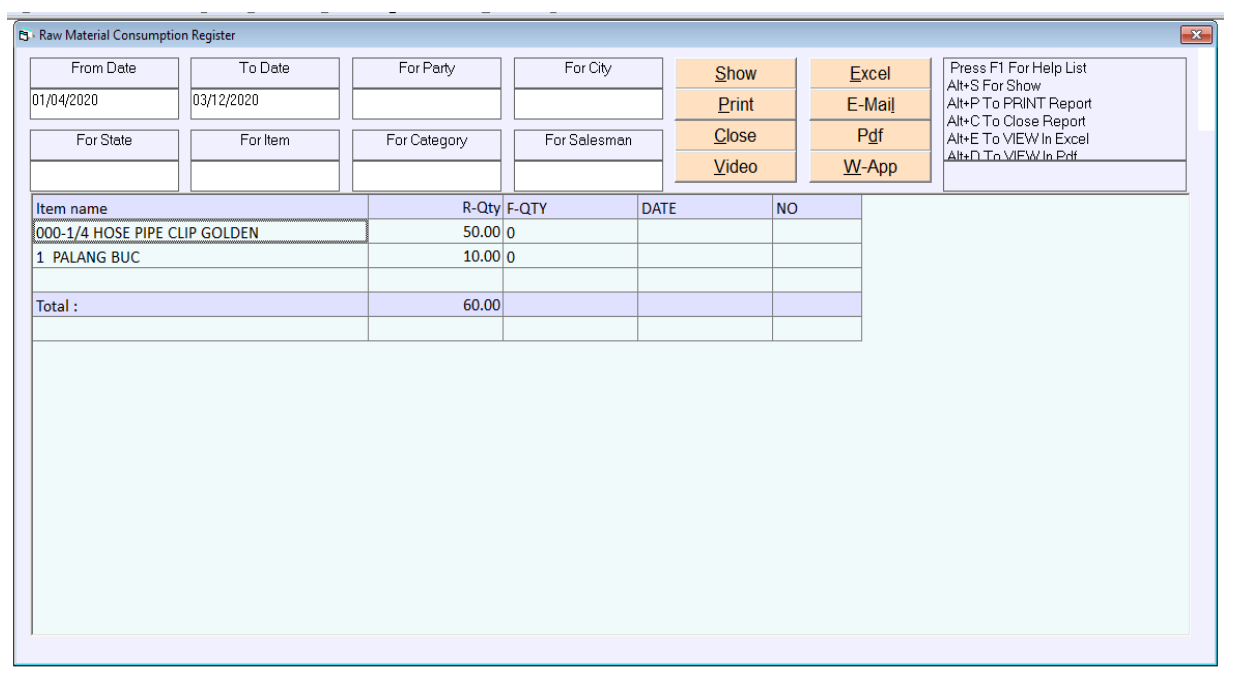

## **PARTY WISE STOCK RECEIVE – DETAIL**

ક્રેપઇ પણ એક Select કરેલ પાર્ટી નો અથવા બધીજ પાર્ટી ના એક સાથે બધી Item ના receive ની વીગતવાર તથા બિલ વાઇઝ total વાળો રિપોર્ટ જોવો હોય તો તે જોઇ શકાય છે.

कोइभी अेक select करके पार्टी को अथवा सारी पार्टी के अेक साथ सारी item की receive की वीगतवार तथा बिल वाइड़ा total का रिपोर्ट देखनेके लिए इस मेनु का उपयोग करनेमे आता है।

This report gives Detailed report for the items taken in stock Receive entries done within a specific dates to a particular party or godown. It gives item-name along with rate and amount for each item selected in that particular date range.

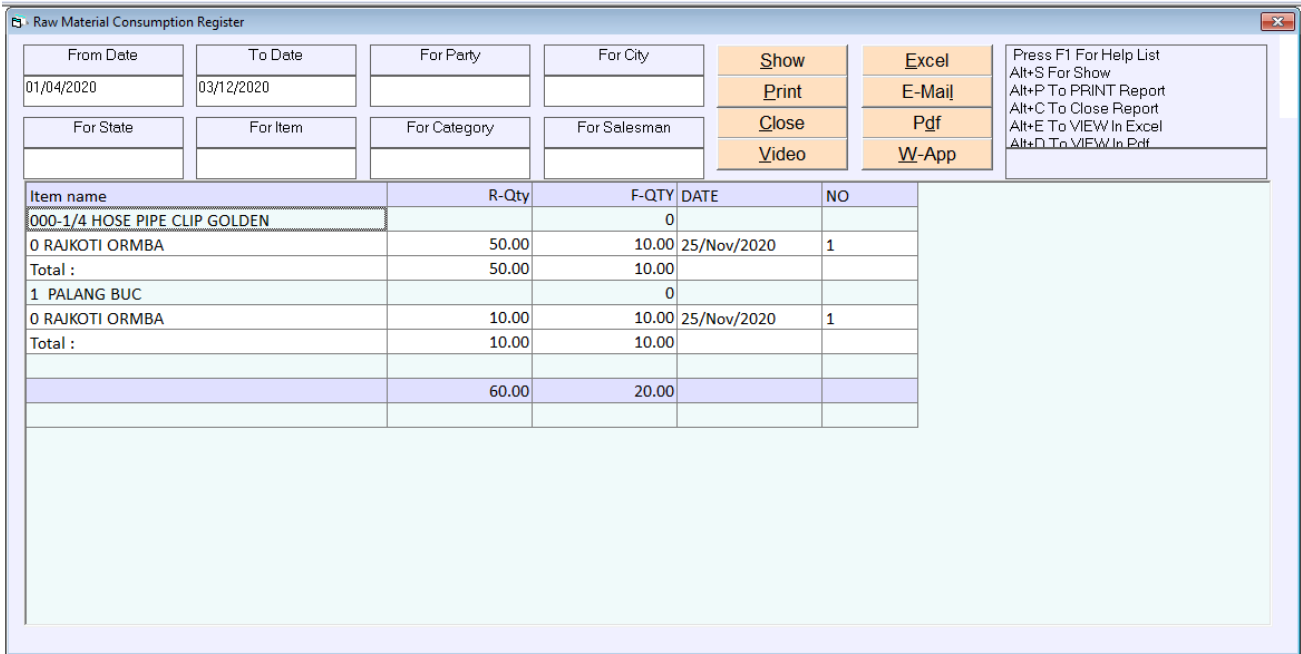